### **TOSHIBA**

## TOSVERT VF-AS1/PS1

## DeviceNet Option Instruction Manual

### DEV002Z-2

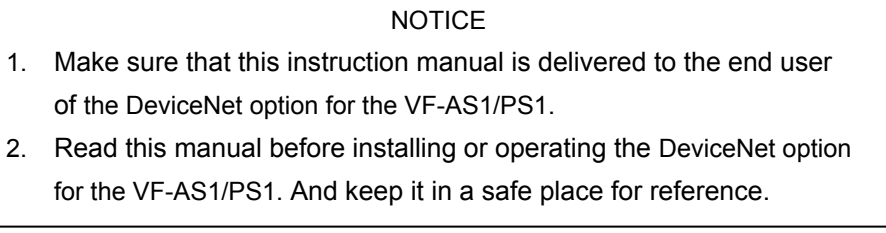

\* The data given in this manual are subject to change without notice.

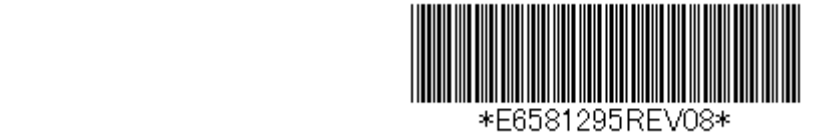

## Safety precautions

On the inverter and in its instruction manual, important information is contained for preventing injuries to users and damages to assets and for proper use of the device. Read the instruction manual attached to VF-AS1/PS1 along with this instruction manual for completely understanding the safety precautions and adhere to the contents of these manuals.

#### Explanation of markings

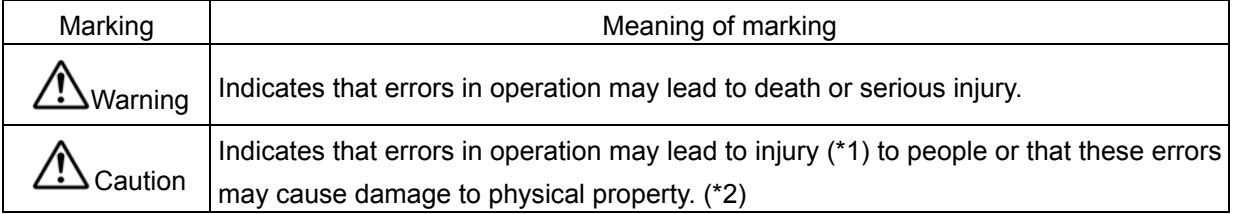

- (\*1) Such things as injury, burns or shock that will not require hospitalization or long periods of outpatient treatment.
- (\*2) Physical property damage refers to wide-ranging damage to assets and materials.

#### Meanings of symbols

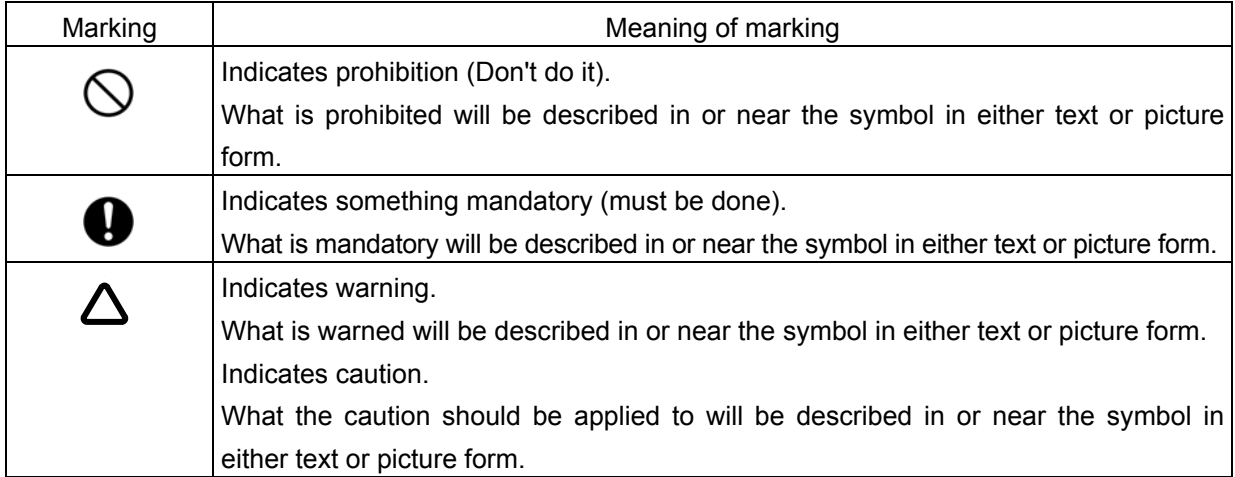

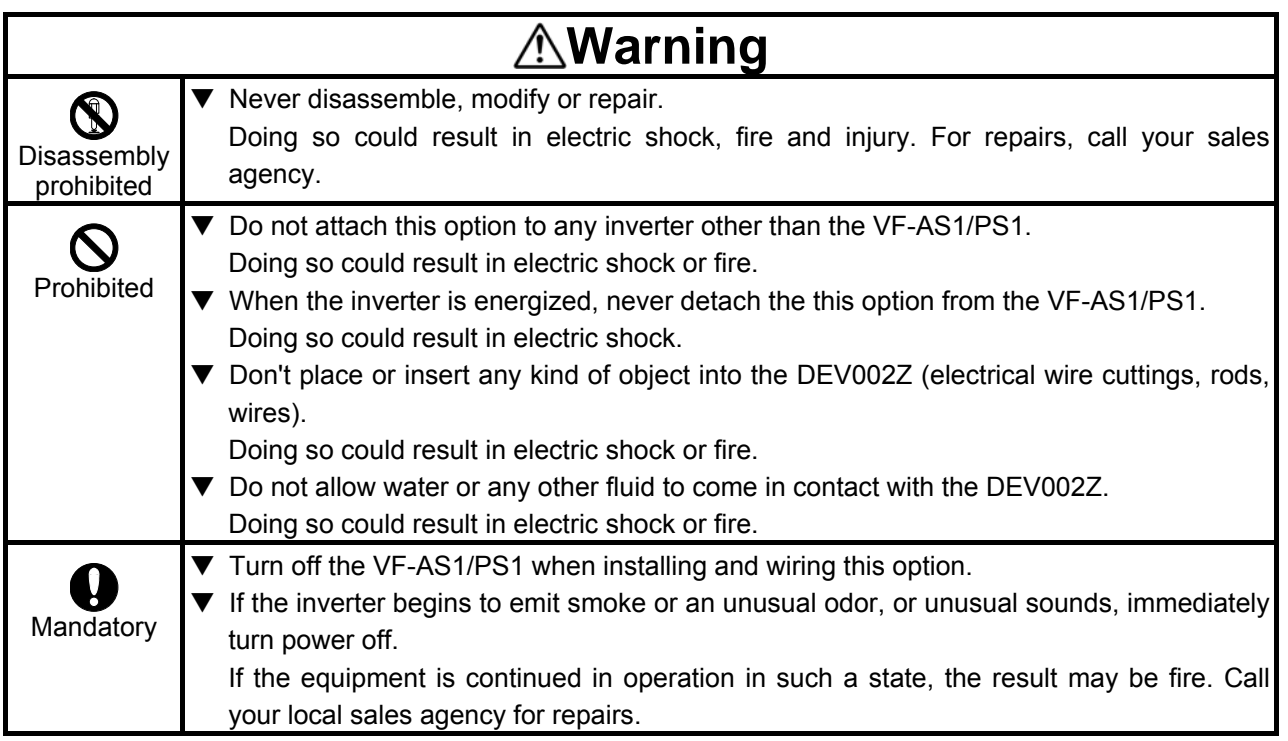

### ■ Transportation & installation

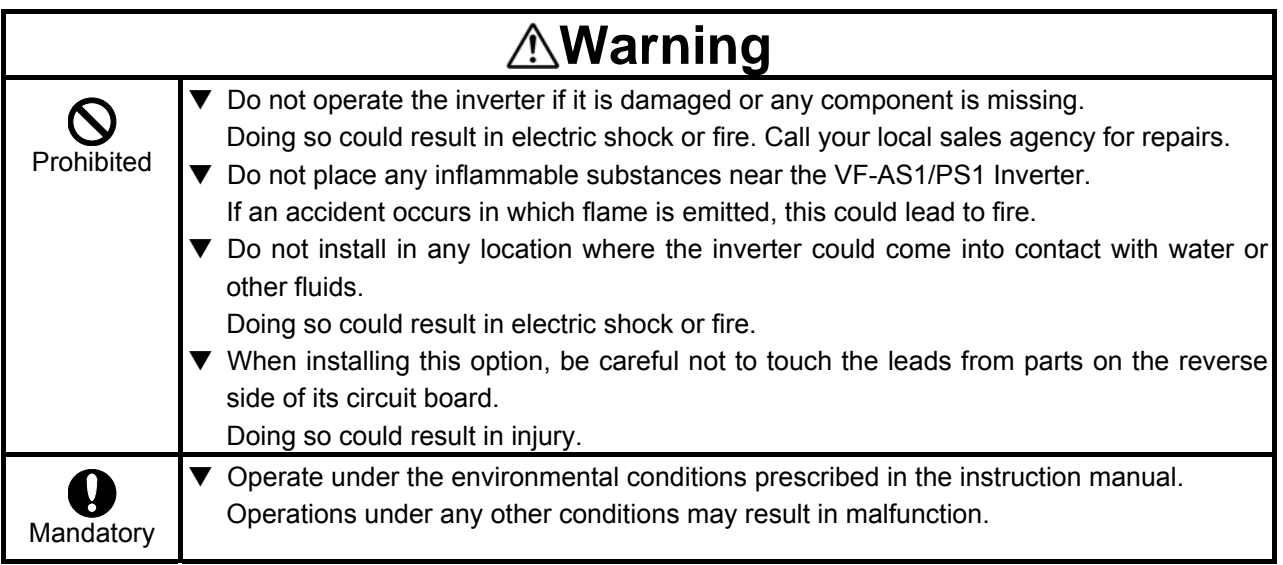

### ■ Wiring

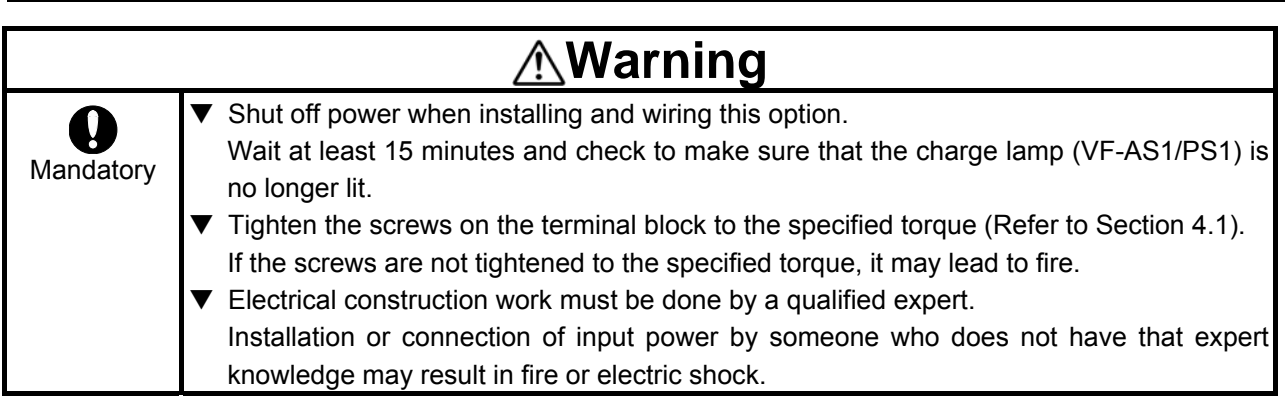

#### ■ Operations

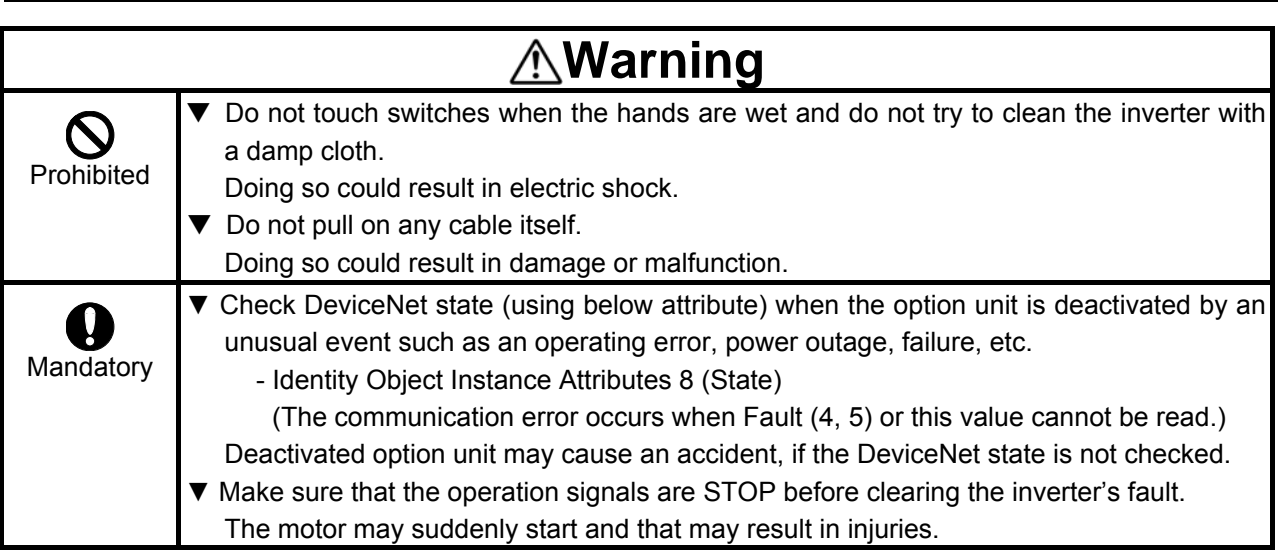

### ■ Disposal

ī

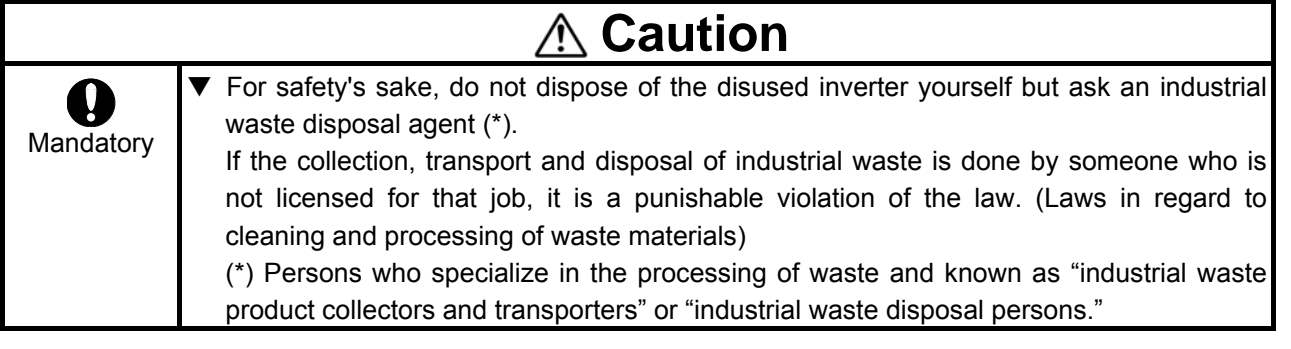

## Notes on use

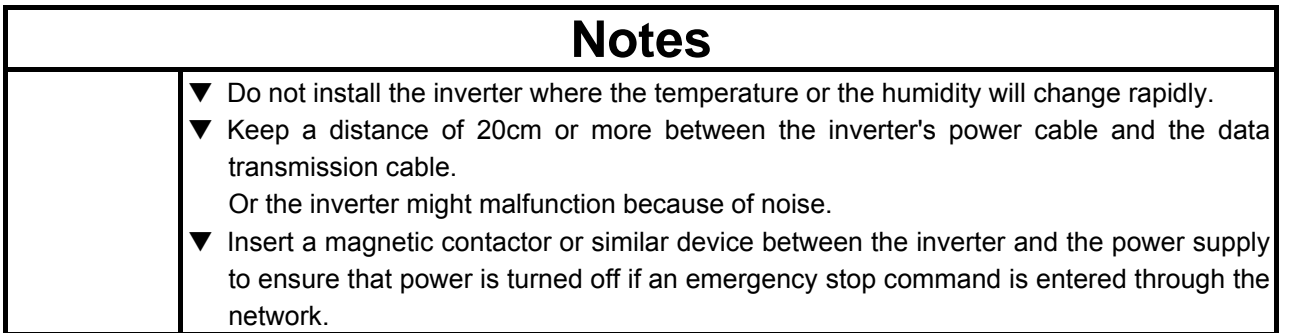

### Introduction

Thank you for purchasing a "VF-AS1/PS1 DeviceNet Option (DEV002Z)," for TOSVERT VF-AS1/PS1 inverter. Installing this option in the VF-AS1/PS1 and using it together, data communication can be made with a host computer or other device via DeviceNet. Please read the entire manual carefully before attempting to control your inverter via DeviceNet connection.

Besides this instruction manual, the "DEV002Z Function Manual" is required to develop software communicating with VF-AS1/PS1. In such a case, please get in touch with our branch offices or sales offices. ("DEV002Z Function Manual": E6581281).

This manual is also aimed at the operator using "VF-AS1/PS1 DeviceNet option", so please use it for future maintenance and inspection.

#### Explanation of model number of DeviceNet  $_{TM}$  option

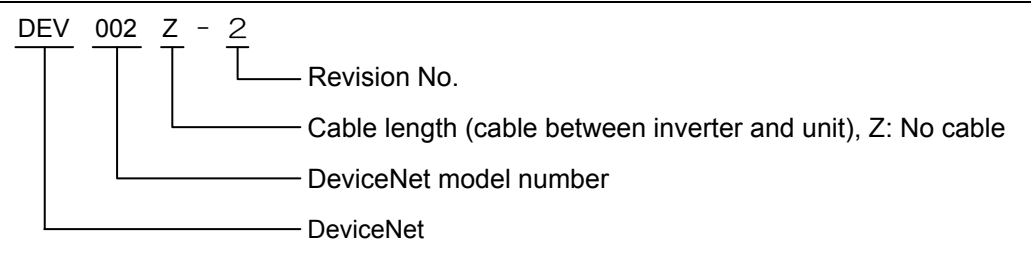

#### ■ Check of accessories

 DeviceNet option is shipped together with the following items in the package. Contact your sales agency if any of these is missing.

- VF-AS1/PS1 DeviceNet option ....... 1 board (DEV002Z)
- DeviceNet open connector ....... 1 pcs. (Connected to the DEV002Z)

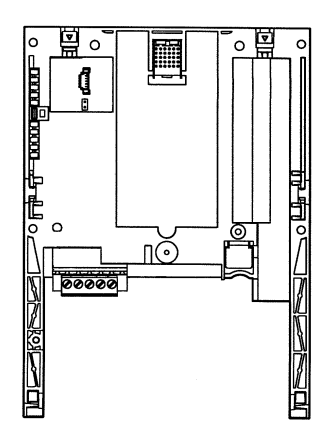

- Instruction manual for the VF-AS1/PS1 DeviceNet option (this manual) ....... 1 copy (E6581295)
- LED name label ....... 1 pcs.

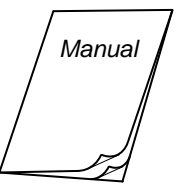

# Contents

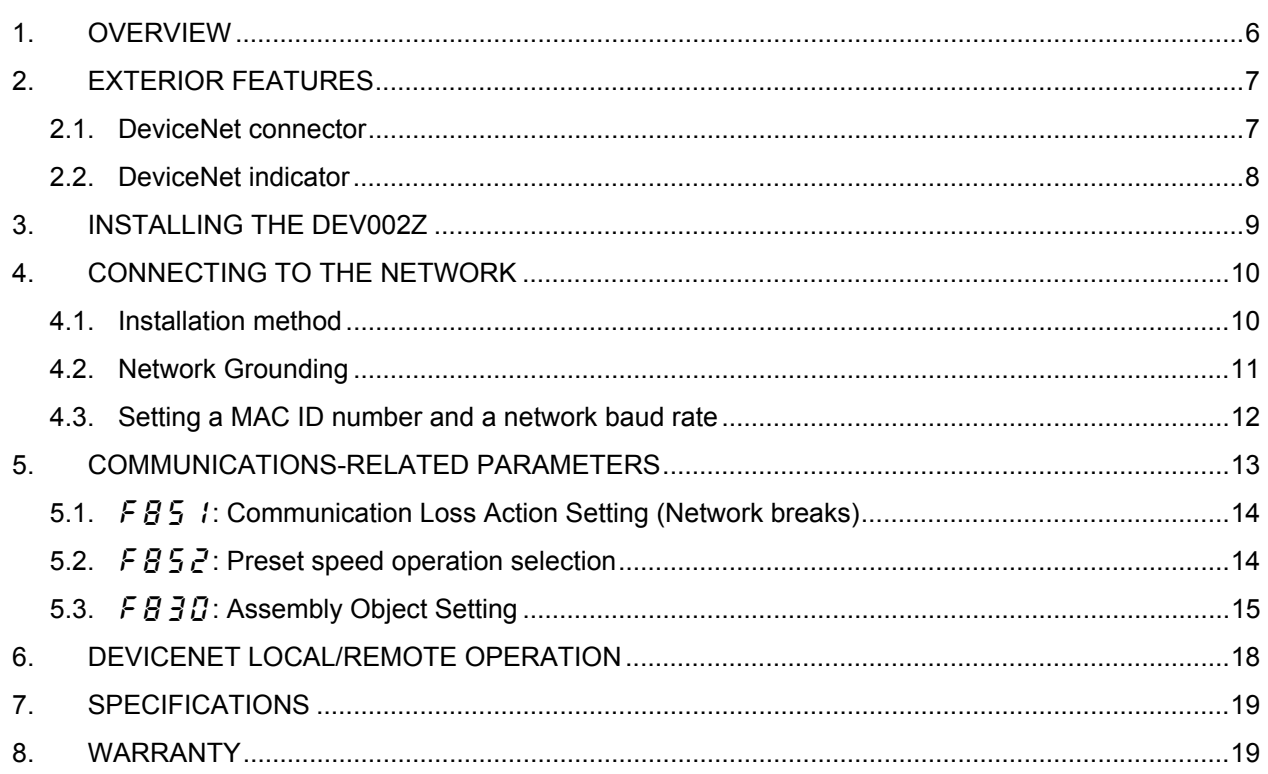

## 1. Overview

The DEV002Z interface allows the VF-AS1/PS1 inverter to be connected into a DeviceNet network. DeviceNet supports a maximum of 64 nodes, allowing for the Master unit and the configuration tool a maximum of 62 devices can be connected to the network.

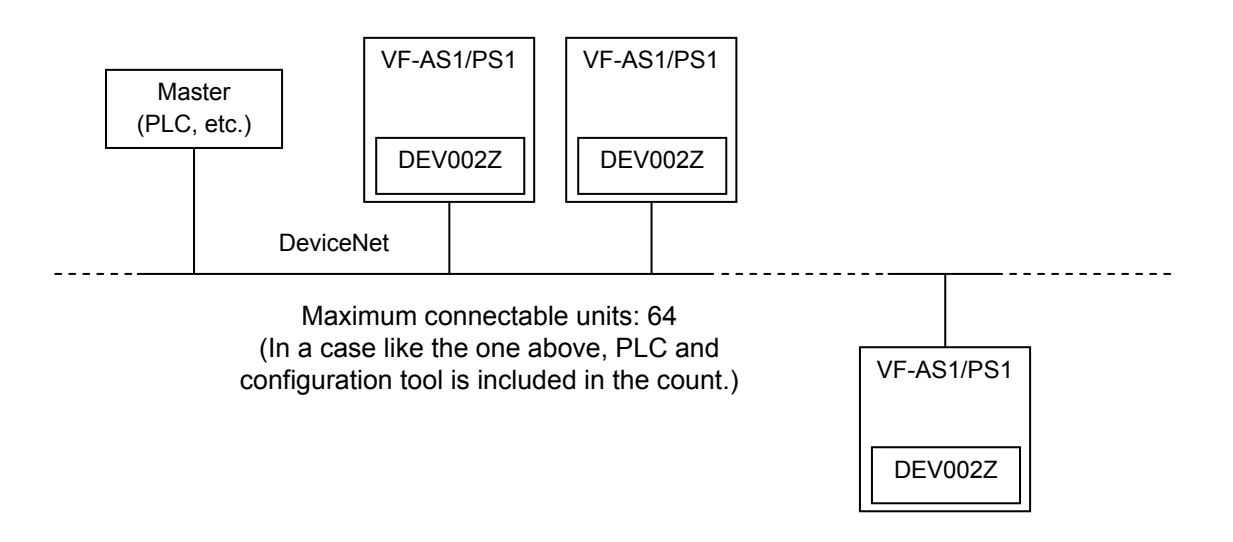

## 2. Exterior features

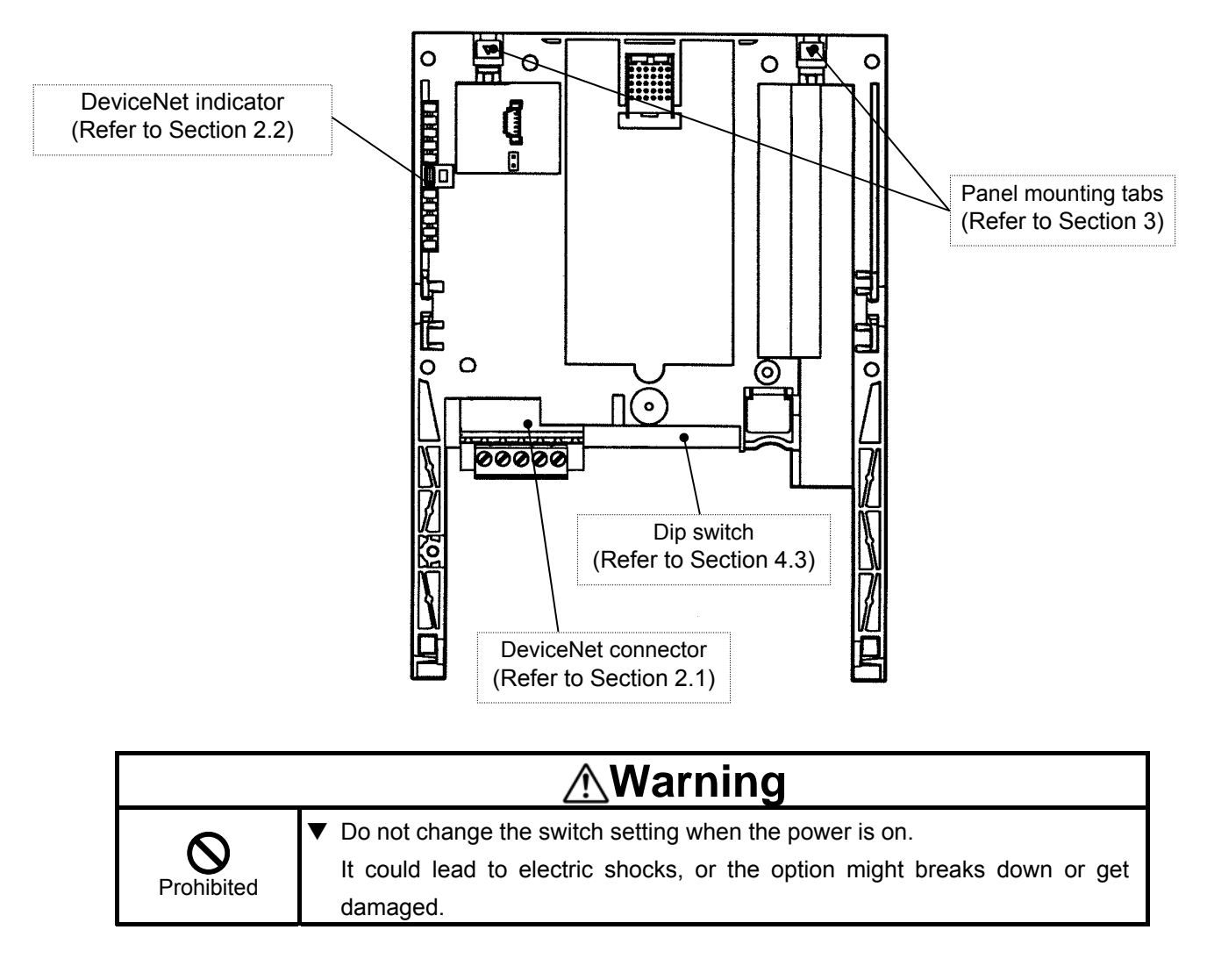

The external view of this option and the name of each part are shown below:

### **2.1. DeviceNet connector**

 $\mathsf{r}$ 

Used to connect DeviceNet network cables. The terminal is a plug-type and the signal of each terminal is as follows.

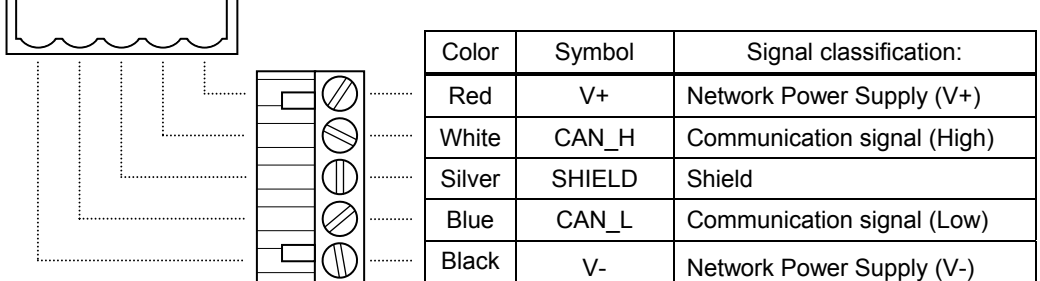

Size of connectable wire: 0.3 to 1.5mm<sup>2</sup> (AWG 22 to 16), Strip-off length: 7mm Tightening torque: 0.5 to 0.6 N·m

Recommended screwdriver: Small flat-blade screwdriver (blade thickness: 0.6mm, blade width: 3.5mm or less)

### **2.2. DeviceNet indicator**

The DEV002Z option has a two-color (red and green) LED as a means of indicating the MNS (module/network status), which works basically in accordance with DeviceNet specifications.

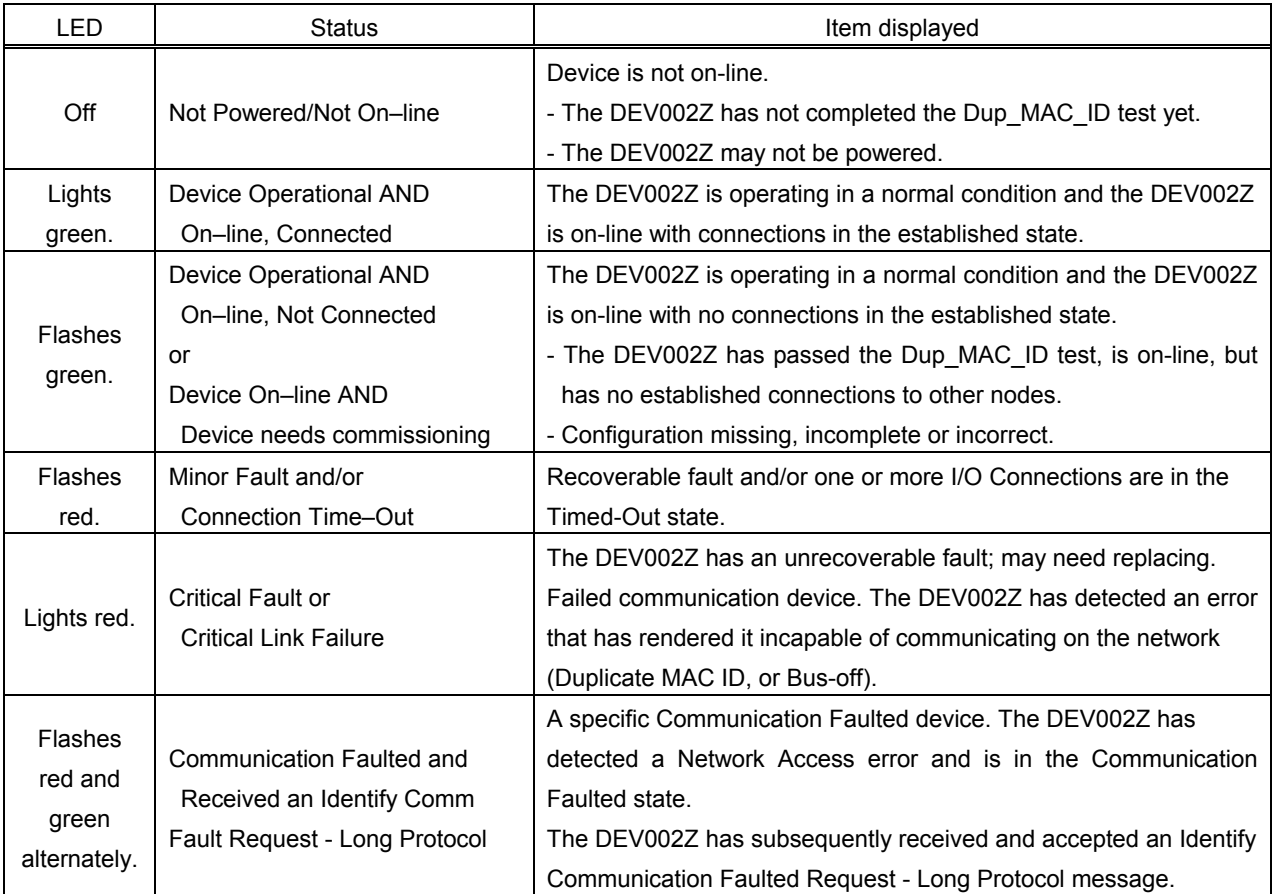

## 3. Installing the DEV002Z

Install the DeviceNet option to VF-AS1/PS1 as follows:

- \*1 When this option is used together with the IO card option, attach this option to the front panel side.
- (1) Turn off input power of VF-AS1/PS1 and wait for at least 15 minutes and then check that the CHARGE lamp on VF-AS1/PS1 is no longer lit.
- (2) Securing the option to the inverter
	- a) Insert a flat-blade screwdriver in each of the two holes at the upper part of the front panel, release the panel mounting tab by pushing the screwdriver down, and remove the front panel cover.
	- b) Install the option in the inverter by fitting the tabs on the lower side of the option into the slots at the lower part of the inverter front panel.<sup>\*2</sup>
	- c) Make sure the option is securely attached to the inverter. Then, check whether the plastic bosses on the inverter case have fitted in the holes at the upper and lower parts of the option.
	- d) Insert the tabs at the lower part of the front cover into the slots at the lower part of the inverter to attach the front cover to the inverter.<sup>2</sup>

e) Stuck the enclosed "LED name label" on the option LED display part of a front cover.

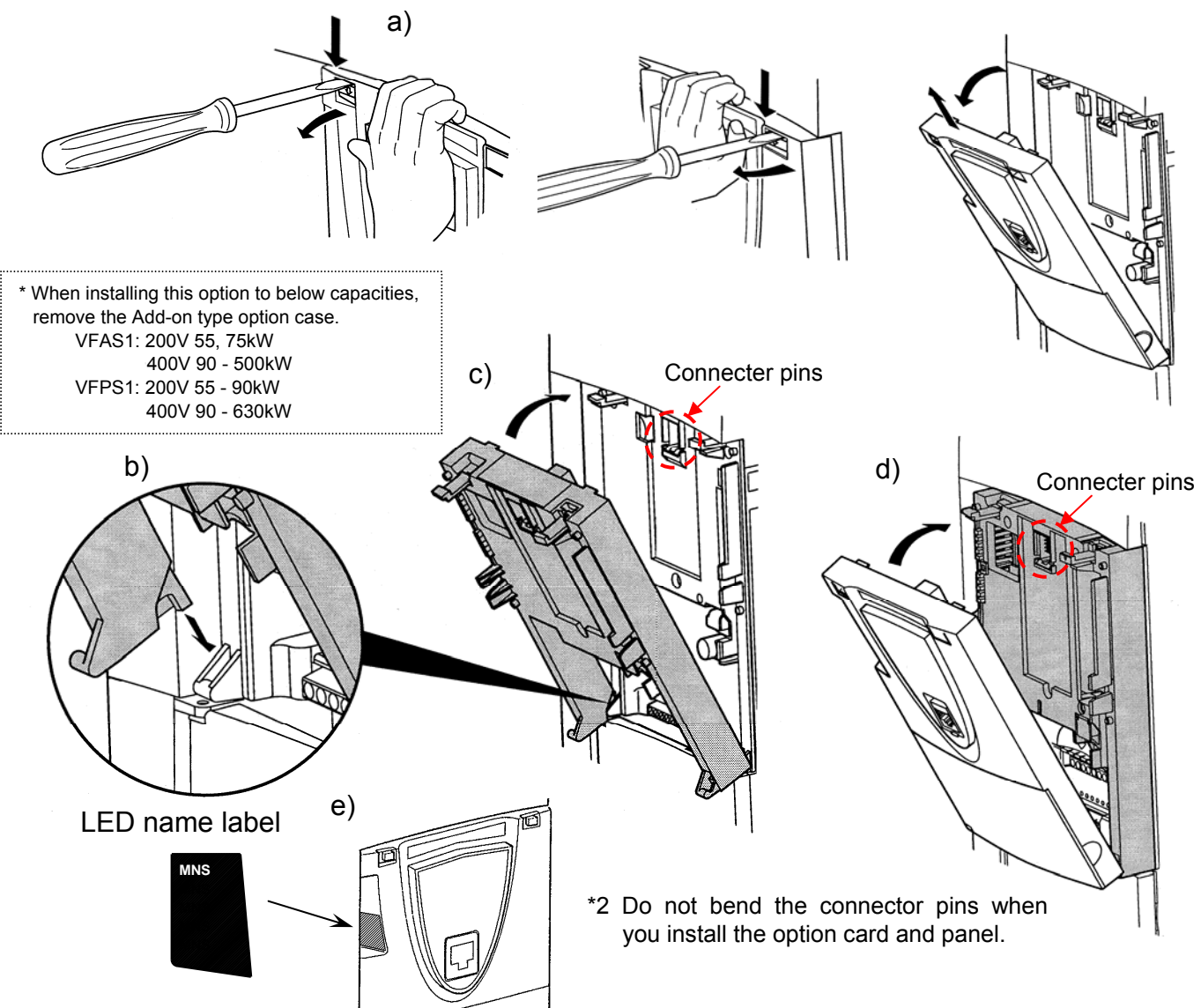

## 4. Connecting to the network

### **4.1. Installation method**

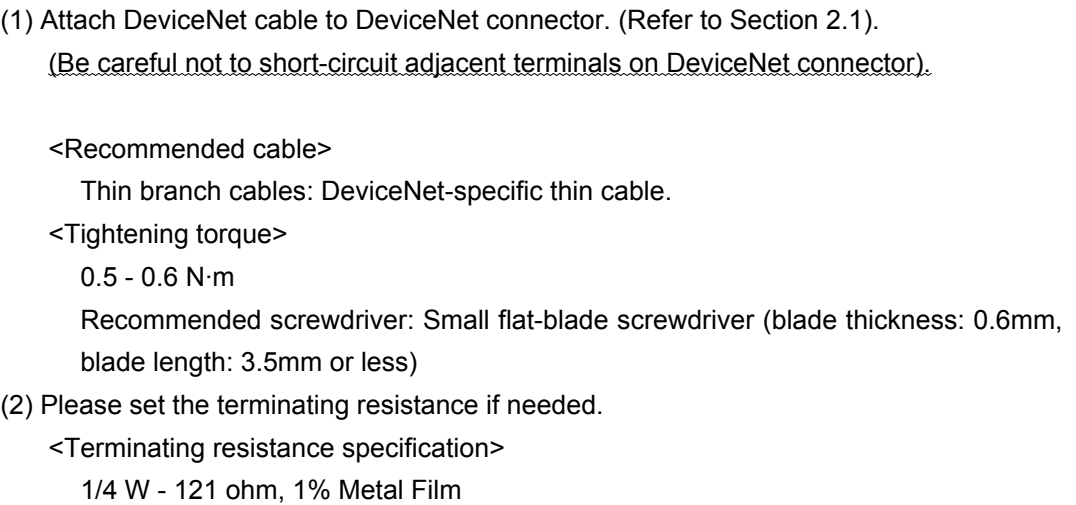

- (3) Using the DIP switch on the DeviceNet option, set a MAC ID number and a baud rate. (Refer to Section 4.3).
- (4) Once all the parameters are set, the power must be cycled to the VF-AS1/PS1 for these changes to take effect. (Refer to Section 5.)

### **4.2. Network Grounding**

Please note the following points regarding the grounding of a DeviceNet network.

- Do not connect the G/E terminal to a power ground or any other potential noise-producing ground connection (such as a drive's "E" terminal). Connect to a close, clean ground to provide RF termination of the DeviceNet cable.
- Do not make connections to unstable grounds (paint-coated screw heads, grounds that are subjected to inductive noise, etc.)

To prevent ground loops, the DeviceNet network should be earth grounded in only one location. No significant current flow between V- and earth ground may occur via any device other than a power supply under normal operating conditions. (From the ODVA DeviceNet specification)

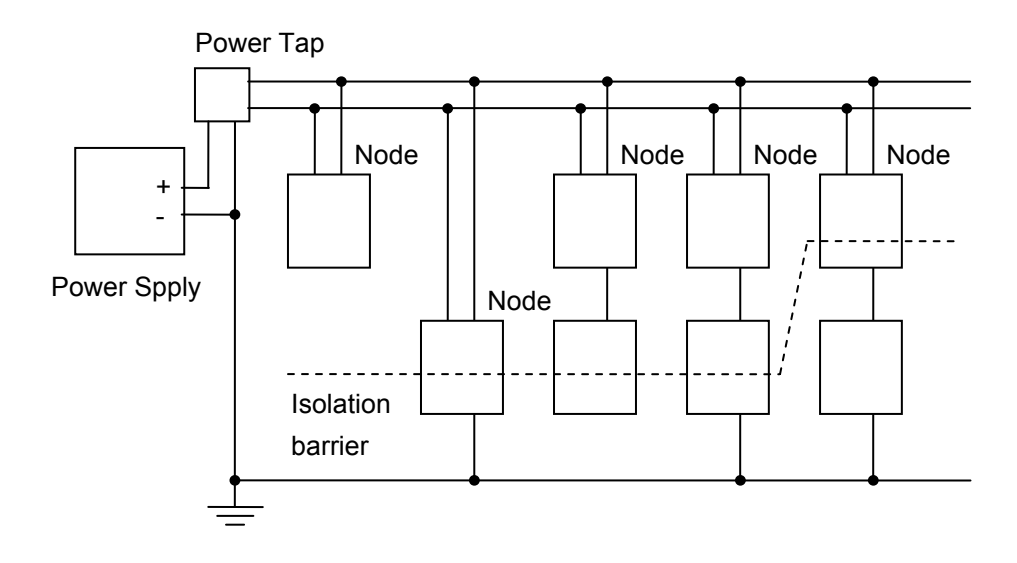

### **4.3. Setting a MAC ID number and a network baud rate**

Configure MAC ID and network baud rate by the dip switch on the DeviceNet option.

1 2 3 4 5 6 7 8 Baud rate MAC ID

<Default setting>  $MAC ID = 1$ Baud rate = 125kbps

#### • MAC ID configuration

The MAC ID must be unique and not match any other device on the network.

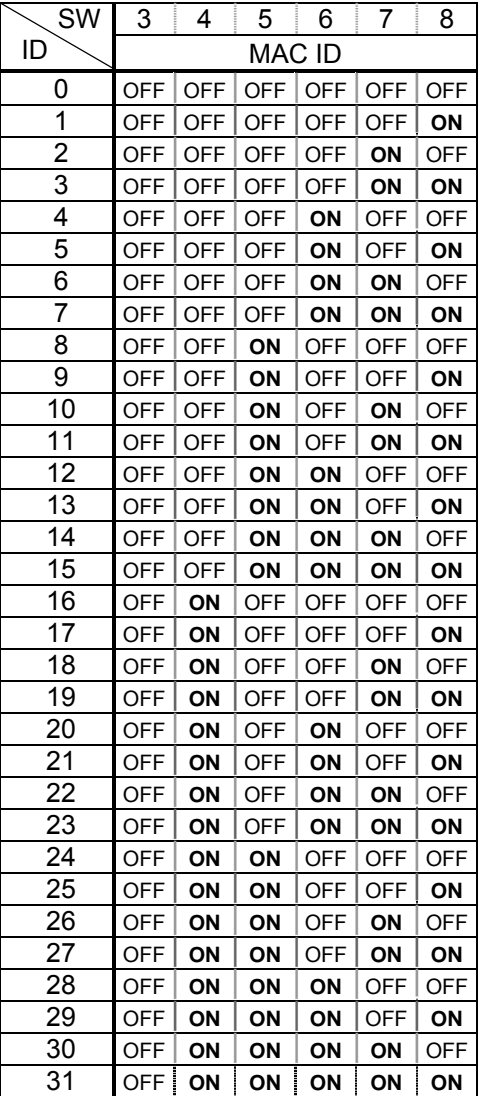

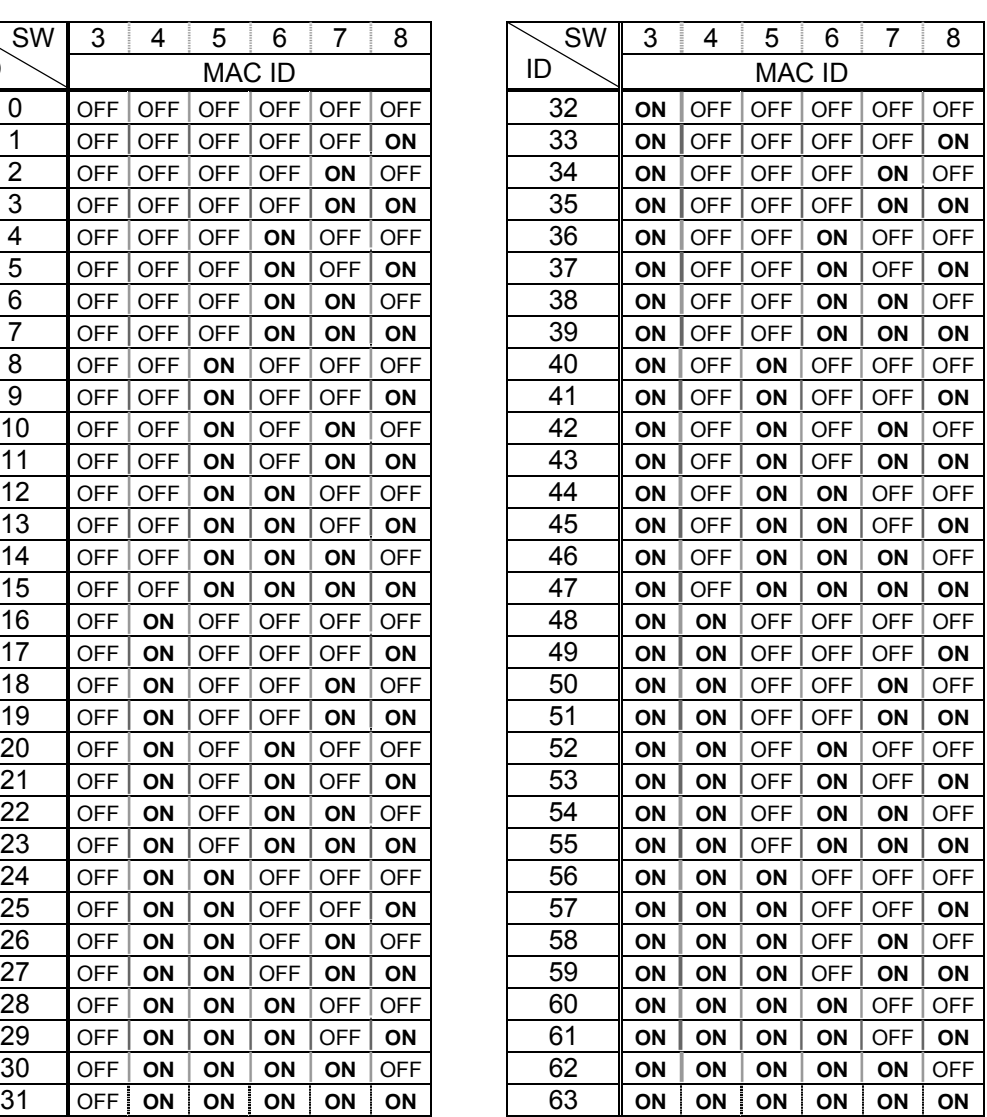

• Baud rate configuration

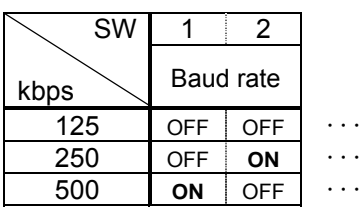

Maximum length of main line

 $\cdot$  500m (1640 ft.)<br>
∴ 250m (820 ft.) 250m (820 ft.)  $\cdots$  100m (328 ft.)

## 5. Communications-related parameters

On the network, the VF-AS1/PS1 (including the DEV002Z) serves as a slave device. Using the parameters listed below, set the slave device on the network and its mode of operation.

These settings can also be made by the use of configuration tools and the EDS file. The EDS file can be downloaded from the following web site.

http://www.inverter.co.jp/product/inv/vfas1/dev/index\_i.htm

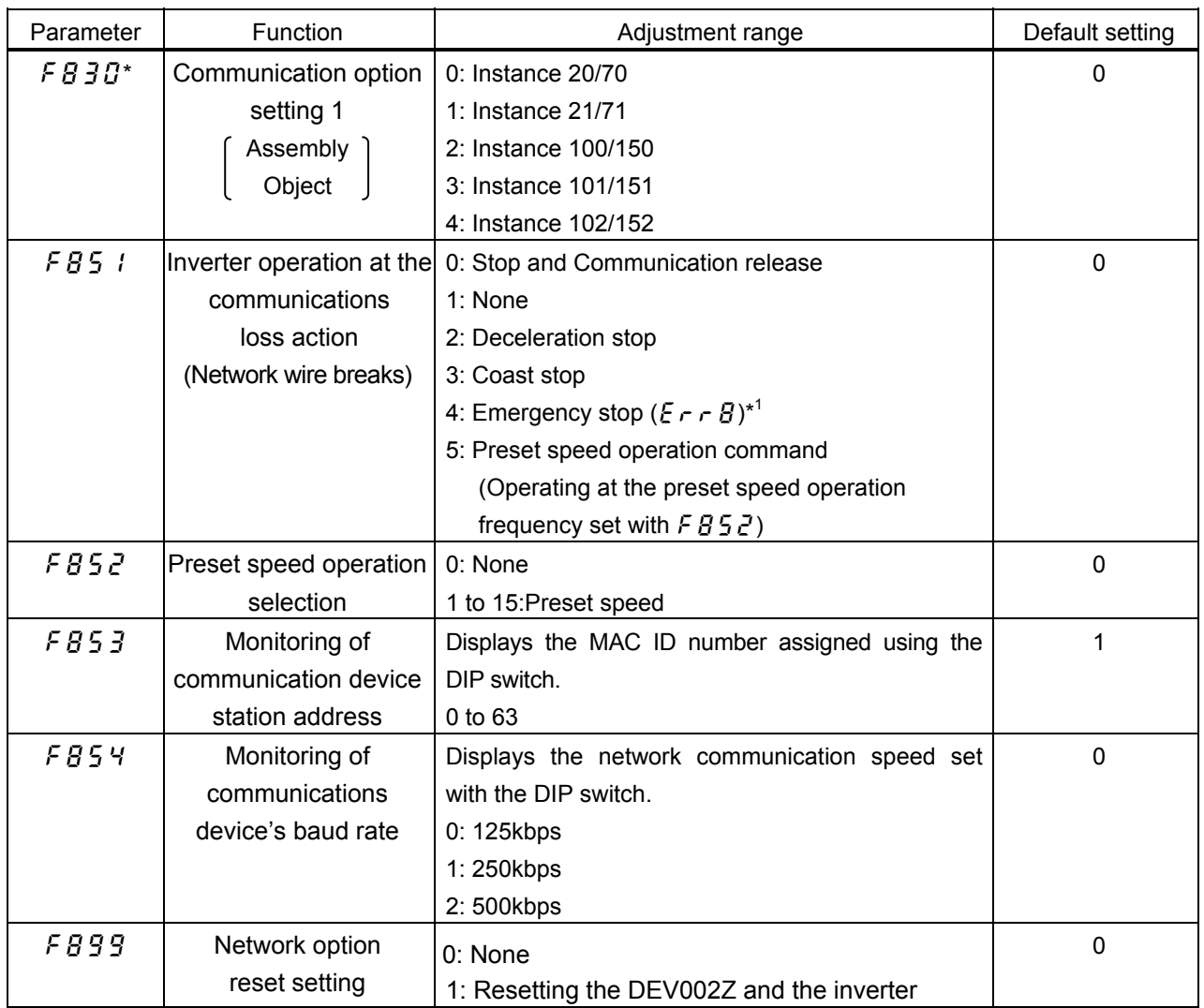

\*1: After change the parameters or to reset  $\mathcal{E} \sim \mathcal{E}$ , the power needs to be turned off and then turned back on (or set  $FBB9$  to 1). After reset, the parameter changes become effective.

 $FBB9$  might not be able to be set to  $1$  by the DeviceNet communication, and please set  $F899$  to 1 by Panel.

- \*2: The version described on the nameplate and the version of DEV002Z displayed by the status monitor is different.
	- Ex.) When the version describe on the nameplate is " $V10$   $3$ ", it displays "16.04" in the status monitor.(In the hexadecimal number, it becomes "10.4".)

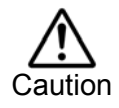

Please note that inverter keeps driving when the communication is lost if  $\mu$  (None) is set to the parameter  $FBS$  / (Inverter operation at the communications loss action).

### **5.1. FB5 /: Communication Loss Action Setting (Network breaks)**

This parameter sets up the VF-AS1/PS1 response to a loss of communications with the DeviceNet network.

0: Stop and Communication release

The inverter decelerates the motor to a stop and gives an  $\epsilon$  alarm (the leftmost LED  $\epsilon$ flashes). Commands entered through the network are canceled, and the commands set with parameters  $\int \prod_i d_i$  and  $F \prod_i d_i$  become effective.

When communications are restored, the  $\epsilon$  alarm is turned off.

1: None

The inverter remains in the state where it was when the problem arose, and it gives an alarm.

2: Deceleration stop

The inverter decelerates the motor to a stop and gives an  $E$  alarm. Commands entered through the network are not canceled.

3: Coast stop

The inverter issues a command for a frequency of 0Hz and gives an  $\epsilon$  alarm. Commands entered through the network are not canceled.

4: Emergency stop

The error message  $\mathcal{E} \cdot \mathcal{E}$  is displayed. Commands entered through the network are not canceled.

When communications are restored, the inverter is not restored to working order and the error message  $\mathcal{E} \subset \mathcal{E}$  does not disappear until the inverter is reset.

5: Preset speed operation command Refer to Section 5.2

### **5.2.** f852**: Preset speed operation selection**

If the communication loss action (parameter  $F\overline{B}5$ ) is set to 5 (preset speed command), the VF-AS1/PS1 will run at a preset speed as set up by this parameter in the case of a communication loss (with  $\zeta$  alarm). Commands entered through the network are not canceled.

For example,

If the inverter is set as described below,

 $F851 = 5$  (preset speed operation command)

- $F B 52 = 8$  (preset speed operation frequency 8)
- $F\overline{C}B$  7 (preset speed operation frequency 8) = 10 (10Hz)

Operation is carried out as follows.

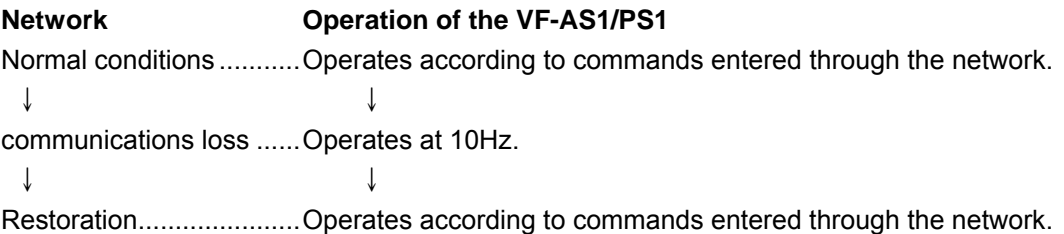

### 5.3. F  $B$   $\overline{3}$  $\overline{0}$ : Assembly Object Setting

The Input/Output Instance of DEV002Z is set up by this parameter.

The DEV002Z supports both the standard DeviceNet AC Drive profile Instances 20/70, 21/71 and user defined Instances 100/150, 101/151, 102/152.

\* For an explanation of  $\overline{F}B30 = 0$  (Instance 20/70), 1 (Instance 21/71), 3 (Instance 101/151) and 4 (Instance 102/152), refer to the function manual (E6581281).

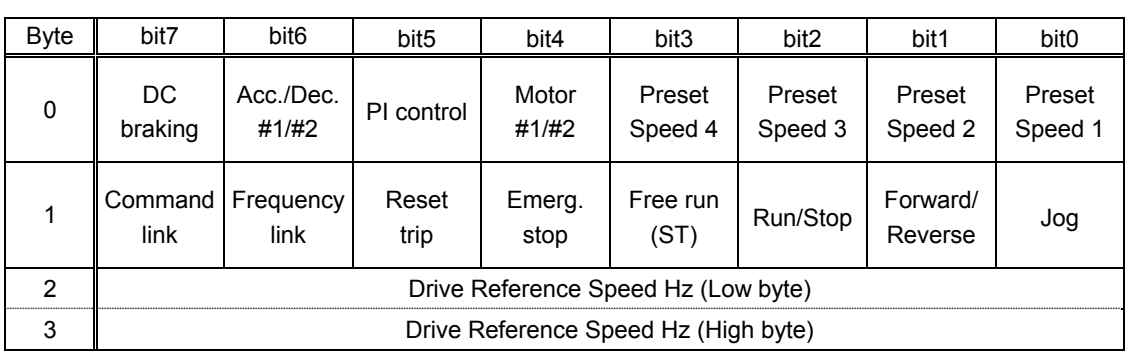

### $F \ddot{B} \ddot{B} = 2$  (Instance 100/150)

Output Instance 100 format

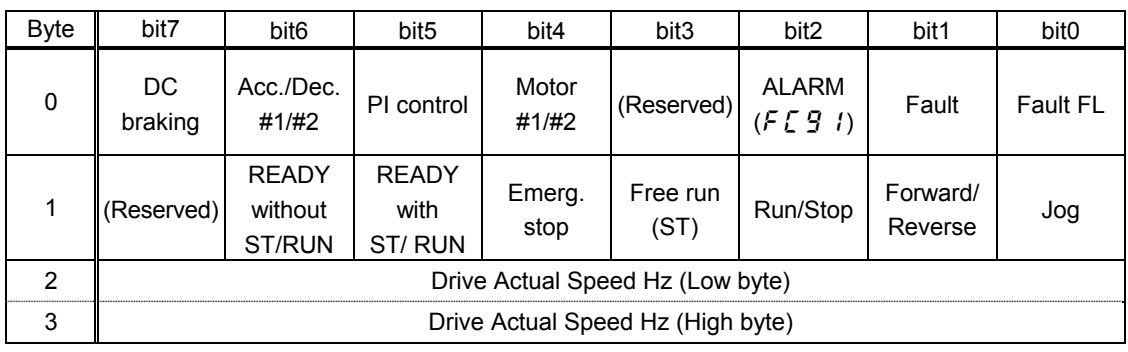

Input Instance 150 format

\*1: Drive Reference Speed command value

A frequency should be specified in hexadecimal notation in units of 0.01Hz.

For example, to set the frequency at 60Hz, since the minimum unit of frequency is 0.01Hz, you have to enter the following number.

 $60 \div 0.01 = 6000 = 0 \times 1770$  (hexadecimal)\*2:

\*2: The response time of VF-AS1 to the command of DeviceNet needs about 10ms.

Data composition of output instance 100

| <b>Byte</b> | bit            | Specifications                                                      | $\Omega$                                                     | 1                                         | Supplement                                                                                                    |
|-------------|----------------|---------------------------------------------------------------------|--------------------------------------------------------------|-------------------------------------------|----------------------------------------------------------------------------------------------------|
| 0           | $\mathbf 0$    | Preset speed #1*1                                                   | Preset speed OFF: 0000,<br>Preset speed #1-#15: 0001 to 1111 |                                           | A combination of 4 different bits is used                                                                                                    |
| $\Omega$    | 1              | Preset speed #2*1                                                   |                                                              |                                           | to select a preset speed from among                                                                                                    |
| 0           | 2              | Preset speed #3 <sup>*1</sup>                                       |                                                              |                                           | preset speed operation OFF and preset                                                                                                    |
| $\Omega$    | 3              | Preset speed #4*1                                                   |                                                              |                                           | speed #1 to #15.                                                                                                    |
| 0           | $\overline{4}$ | Motor $\#1/\#2$<br>(THR2 selection)                                 | Motor #1<br>(THR1)                                           | Motor #2<br>(THR2)                        | Used to select a motor<br>electronic-thermal protection level.<br>0: Protection level #1 ( $E H r$ )<br>1: Protection level #2 $(F \mid T \exists)$ |
| $\Omega$    | 5              | PI control                                                          | Normal operation                                             | PI control off                            |                                                                                                    |
| 0           | 6              | Acceleration/<br>Deceleration<br>#1/#2 selection<br>(AD2 selection) | Acceleration/<br>Deceleration #1<br>(AD1)                    | Acceleration/<br>Deceleration #2<br>(AD2) | Used to select acceleration/deceleration<br>time.<br>$0:$ $RLE$ , $dEE$<br>$1:$ $F$ $S$ $B$ $B$ , $F$ $S$ $B$ $T$                                   |
| 0           | $\overline{7}$ | DC braking                                                          | <b>OFF</b>                                                   | Forced DC<br>braking                      | If "1" is specified, $d\,b$ is displayed.                                                                                                    |
| 1           | $\mathbf 0$    | JOG run <sup>*2</sup>                                               | <b>OFF</b>                                                   | JOG run                                   | If "1" is specified, operation is performed<br>at the frequency specified with $F \, \geq \, 5 \, \Gamma$<br>(jog run frequency).                   |
| 1           | 1              | Forward run/<br>Reverse run                                         | Forward run                                                  | Reverse run                               |                                                                                                    |
| 1           | $\overline{2}$ | Run/Stop                                                            | Stop                                                         | Run                                       |                                                                                                    |
| 1           | 3              | Coast stop                                                          | Ready for<br>operation                                       | Coasting                                  |                                                                                                    |
| 1           | 4              | Emergency stop                                                      | <b>OFF</b>                                                   | Emergency stop                            | If "1" is specified, $E$ tripping can occur.                                                                                                    |
| 1           | 5              | Reset                                                               | <b>OFF</b>                                                   | Reset                                     | Enabled only in the event of tripping                                                                                                    |
| 1           | 6              | Frequency link                                                      | <b>OFF</b>                                                   | Priority                                  | Enabled regardless of the setting<br>of $F \Pi G d$                                                                                                 |
| 1           | $\overline{7}$ | <b>Command link</b>                                                 | <b>OFF</b>                                                   | Priority                                  | Enabled regardless of the setting<br>of [ N [] d                                                                                                    |

\*1: Preset speed operation can be performed at up to 15 different frequencies (preset speed operation frequencies #1 to #15) specified by combining preset speed 1 to preset speed 4. To perform preset speed operation, the "Command priority" option and the "Run/Stop" bit must be set to 1.

Example: To run the motor in the reverse direction at preset speed operation frequency #7  $(5 - 7)$ 

"10000110 00000111" = 0x8607 (hexadecimal)

If one of the bits for "Preset speed #1" to "Preset speed #4" is set to 1, priority is given to preset speed operation even though the "Frequency link" bit is set to 1, and therefore operation is not performed by "Frequency link".

\*2: Jog operation has higher priority than preset speed operation. If the operation frequency is higher than the jog run frequency, however, jog operation is not carried out.

Data composition of output instance 150

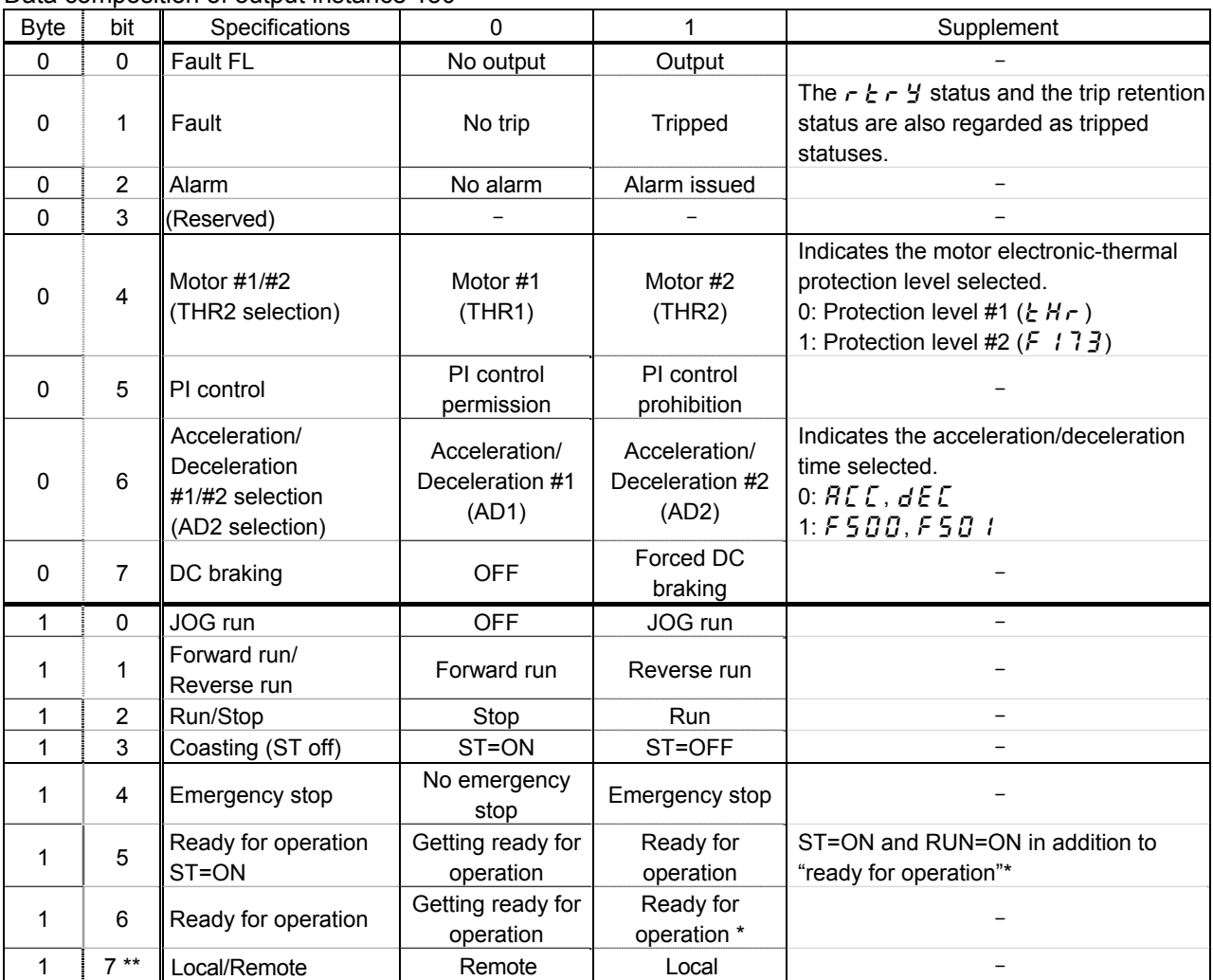

\* Ready for operation: Initialization completed, not a stop due to a failure, no alarm issued, not moff, not a forced stop due to ll, not a forced stop due to a momentary power failure.

\*\* It is reserved in VF-AS1.

## 6. DeviceNet Local/Remote Operation

The example below shows how to configure the VF-AS1/PS1 for local / remote operation.

#### <Terminal function>

- F terminal ............ Operating command
- R terminal............ DeviceNet/Local (Terminal in this example) switching
- RR/S4 terminal.... Operation frequency command

#### <Wiring>

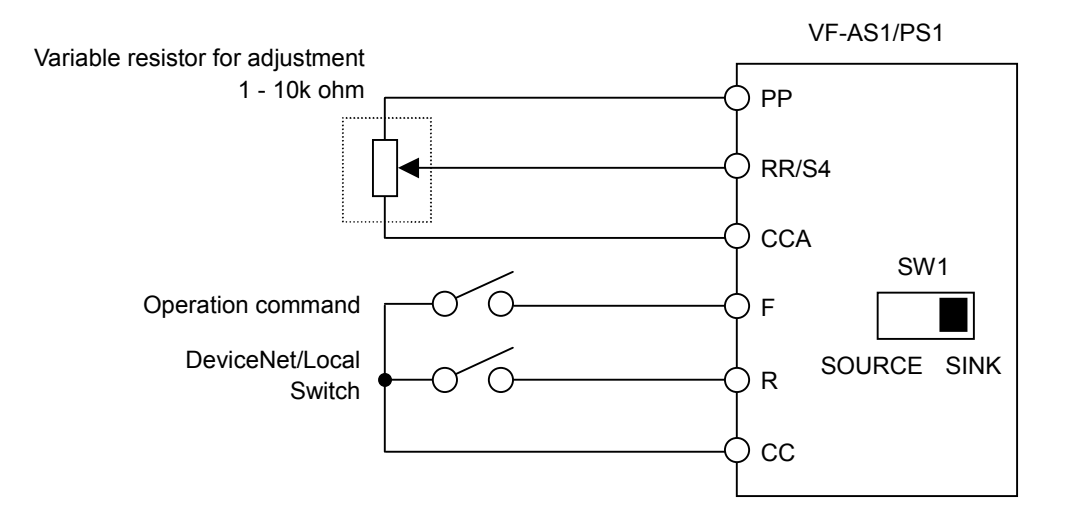

<Parameter setting>

 $C \cap C \subseteq A$  (Command mode selection) = 0 (Terminal board)

 $F \cap G$  (Frequency setting mode selection 1) = 2 (RR/S4)

 $F$   $I$   $I$   $\geq$  (Input terminal selection 2 (R)) = 48 (Remote/Local control)

<Operation>

R-CC terminal open:

VF-AS1/PS1 is controlled as slave device of DeviceNet.

R-CC terminal closed:

F-CC terminal short to RUN

F-CC terminal open to STOP

Output frequency is set up by the RR/S4 signal input.

## 7. Specifications

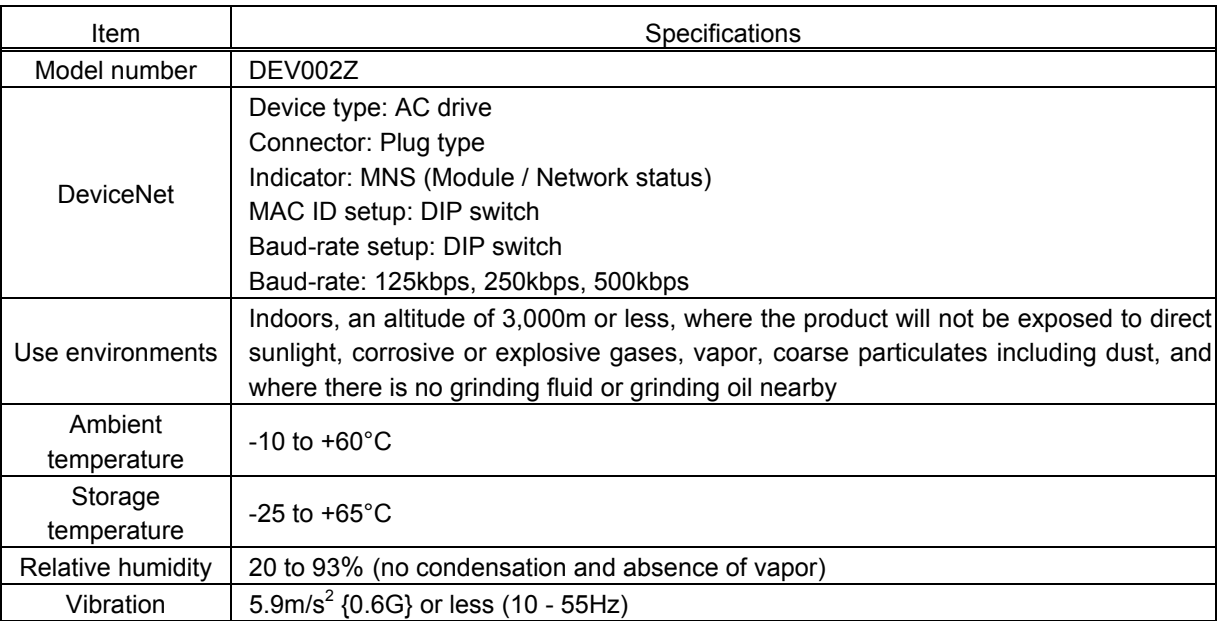

DEV002Z has been self-tested and found to comply with ODVA Conformance Test Software Version A-17.

## 8. Warranty

Any part of the inverter that proves defective will be repaired free of charge under the following conditions:

- 1. If and when a trouble occurs on the option unit properly installed and handled within one year of delivery, and if the trouble is clearly attributable to defects inherent in our design and manufacture, the product will be repaired free of charge.
- 2. This warranty applies only to the option unit.
- 3. For the following kinds of failure or damage, the repair cost shall be borne by the customer even within the warranty period.
	- 1) Failure or damage caused by improper or incorrect use or handling, or unauthorized repair or modification of the option.
	- 2) Failure or damage caused by the option falling or an accident during transportation after the purchase.
	- 3) Failure or damage caused by fire, salty water or wind, corrosive gas, earthquake, storm or flood, lightning, abnormal voltage supply, or other natural disasters.
	- 4) Damage sustained as a result of the fact that the product was used for any application other than that designated for the DeviceNet option (circuit board) for the VF-AS1/PS1.
- 4. If terms and conditions of warranty are otherwise specified, priority is given to them.